# **How to Fill out a PAR for a New Standard**

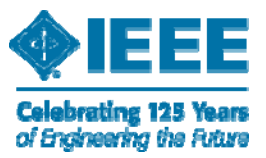

**Revised 8 July 2010**

# **New PAR Process**

A new PAR is used:

- τ • To initiate a project for the first time
- **STATE**  To work on a previously approved PAR or IEEE standard that has been withdrawn or expired.

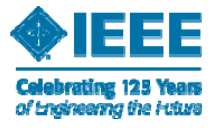

# **New PAR Process**

- The PAR must be completed via myProject (https://development.standards.ieee.org/mysite)
- **Example 1** An IEEE web account is required. If you do not have a web account, click on the link at the bottom of the myProject home page: Need an IEEE Web Account or forget your username <u>or password?</u>

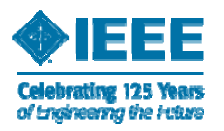

### **Welcome Page – Link to "Submit a PAR "**

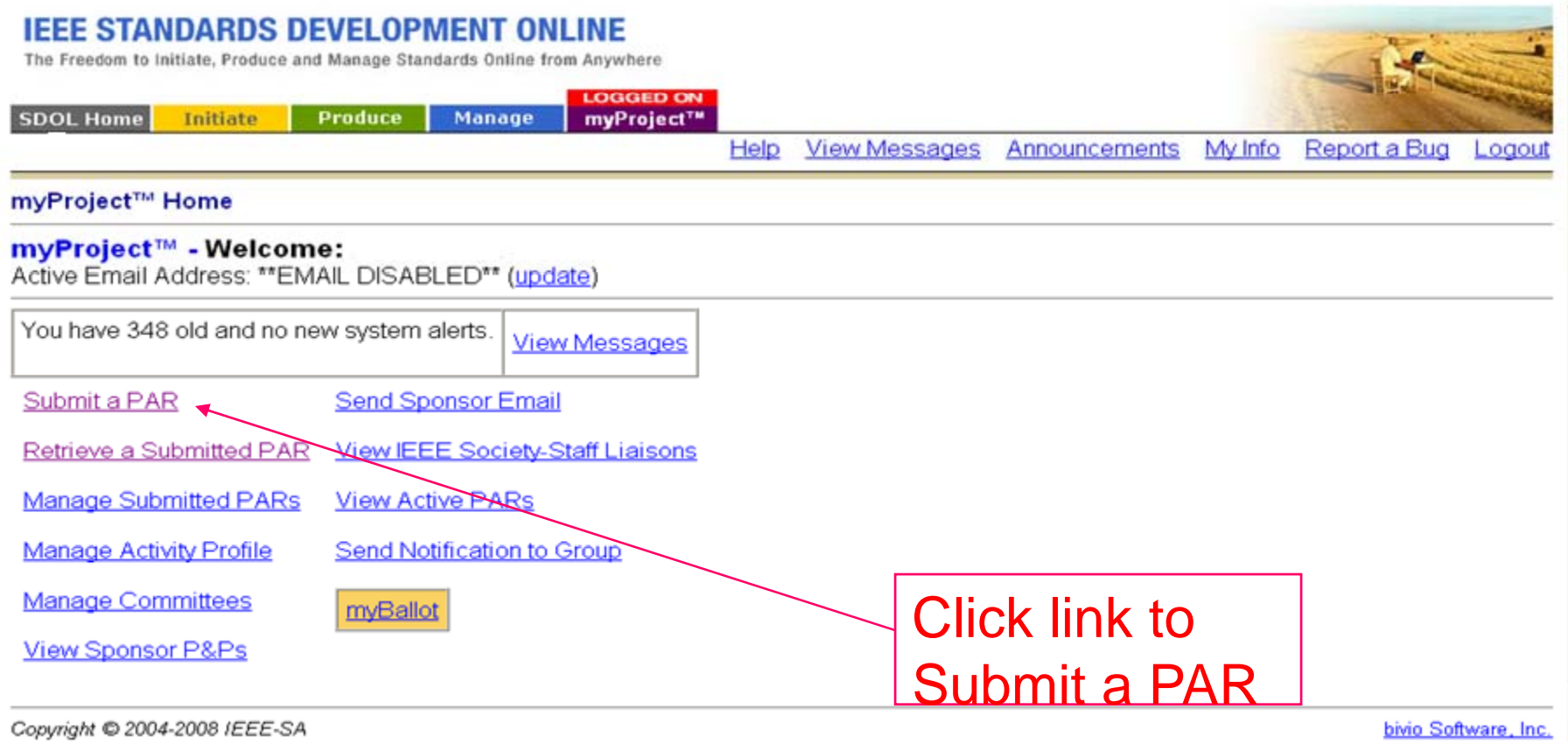

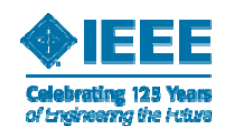

# **Submitting a New PAR**

#### myProject™ >> Submit a PAR

#### **IEEE-SA Standards Board Project Authorization Request (PAR) Process**

The submittal deadlines are available at http://standards.ieee.org/board/nes/projects/meetinginfo.html

In order for a PAR to be considered and/or approved, it must be received by the IEEE-SA Standards Department at least 40 calendar days before IEEE-SA Standards Board meetings. PARs may also be approved via the continuous processing program. For more information about this program, please consult http://standards.ieee.org/faqs/contproc.html.

PowerPoint presentations to assist you with the PAR submittal process can be found at http://standards.ieee.org/resources/development/initiate/par\_training.html

#### **PAR Requests**

#### O PAR for a New IEEE Standard

A document that does not replace or modify another standard.

#### C PAR for a Revision to an existing IEEE Standard

A document that updates or replaces an existing IEEE standard in its entirety.

#### C PAR for a Corrigendum to an existing IEEE Standard

A document that only contains technical corrections to an existing IEEE standard.

#### C PAR for an Amendment to an existing IEEE Standard

A document that contains new material to an existing IEEE standard and may contain technical corrections to that standard.

C PAR for the Adoption of a Non-IEEE Standard

#### **PAR Actions**

- C Modify an existing Approved PAR
- C Extend an Approved PAR
- C Withdraw an Approved PAR

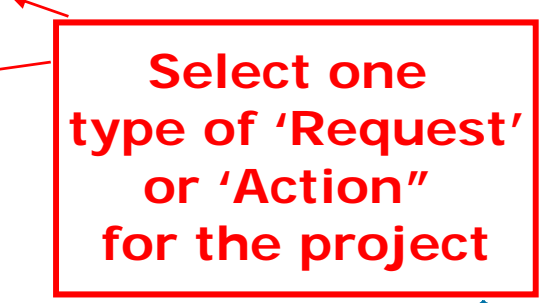

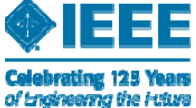

 $Next$ 

#### **myProject™** >> Submit a PAR >> Select Working Group

### **PAR for a New IEEE Standard**

Select the appropriate Sponsor from the tree below by clicking on the plus sign to the left of the Sponsor you would like to chose. Next chose the Committee for the related Sponsor in the same manner in the blue section. Finally, select the appropriate Working Group by clicking on the "select" link to the right of the Working Group you would like to chose in the green section.

If you need to create a new working group, click on "request new working group" link to the right of the Sponsor/Committee.

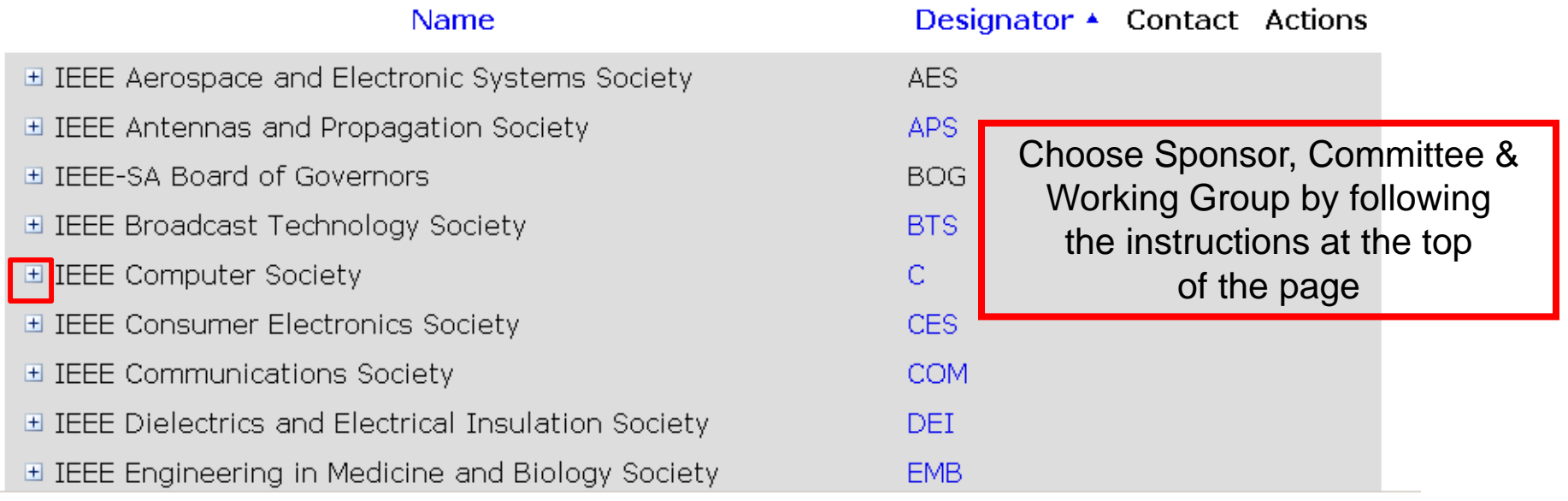

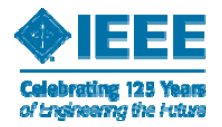

If you need to create a new working group, click on "request new working group" link to the right of the Sponsor/Committee.

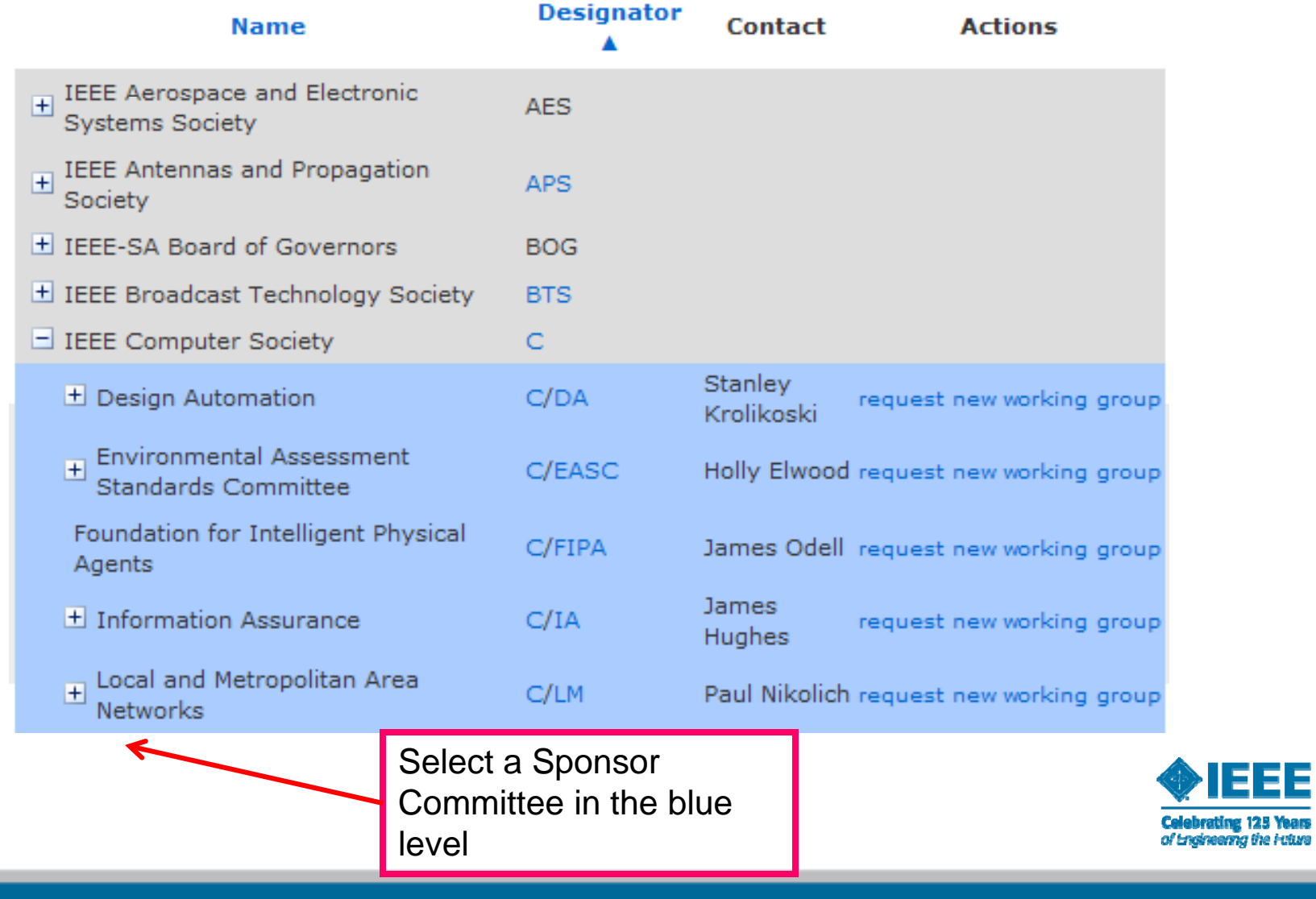

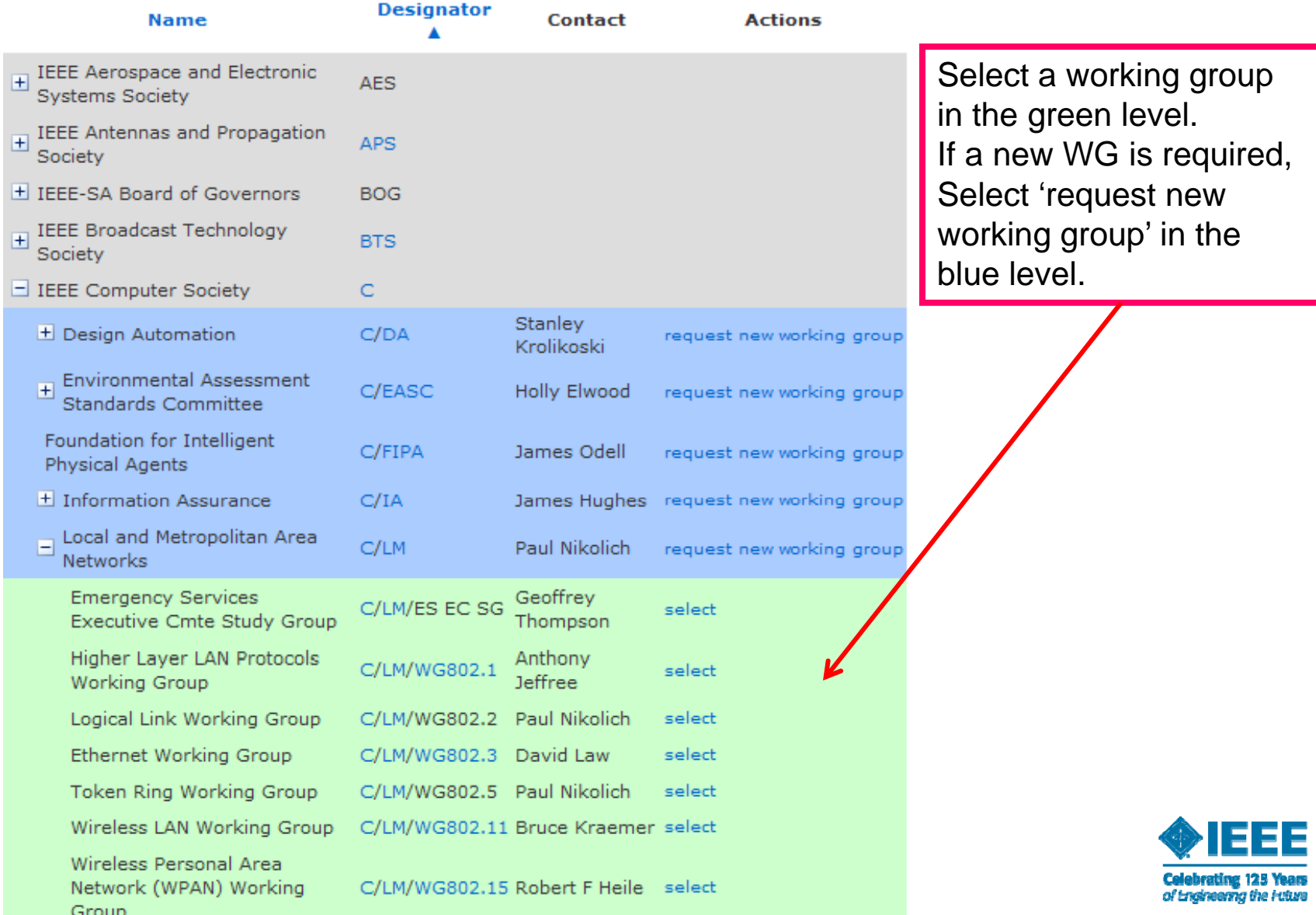

#### **Confirm Contact Information**

 $myProject^{m} \gg$  Submit a PAR  $>>$  Select Working Group  $>>$  Confirm Contact Information

### **PAR for a New IEEE Standard**

Sponsoring Society and Committee: IEEE Power & Energy Society/Energy Development & Power Generation (PE/ED&PG) Contact Information for Sponsor Chair

Name: Louis Wozniak Email Address: invalid: Iwozniak@illinois.edu Phone: 217-333-3413

Working Group: Implementing Technology to Limit Climate Change (PE/ED&PG/CCWG) Contact Information for Working Group Chair Name: James Mcconnach Email Address: invalid: jsmcconnach@ieee.org Phone: 705 645 5524 Contact Information for Working Group Vice-Chair None. PAR Submitter: Tom Prevost, invalid: tom.prevost@wicor.com

> $Next$   $>>$ Cancel

> > elebrating 125 Yean of Endneema the Future

## **Request a New Working Group**

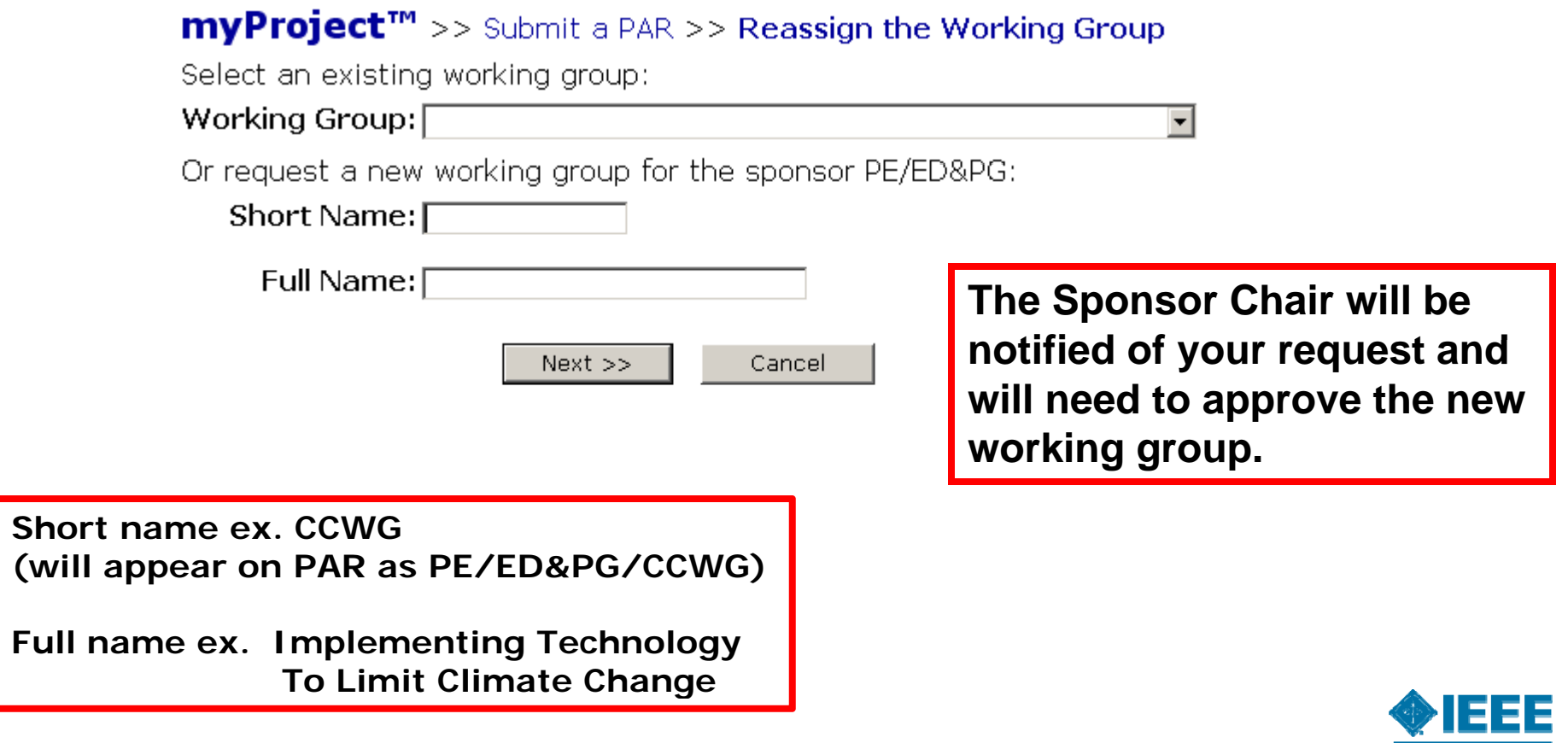

**Celebrating 125 Years**<br>of <del>Lngineering</del> the Future

#### myProject™ >> Submit a PAR Page 1

#### **PAR for a New IEEE Standard**

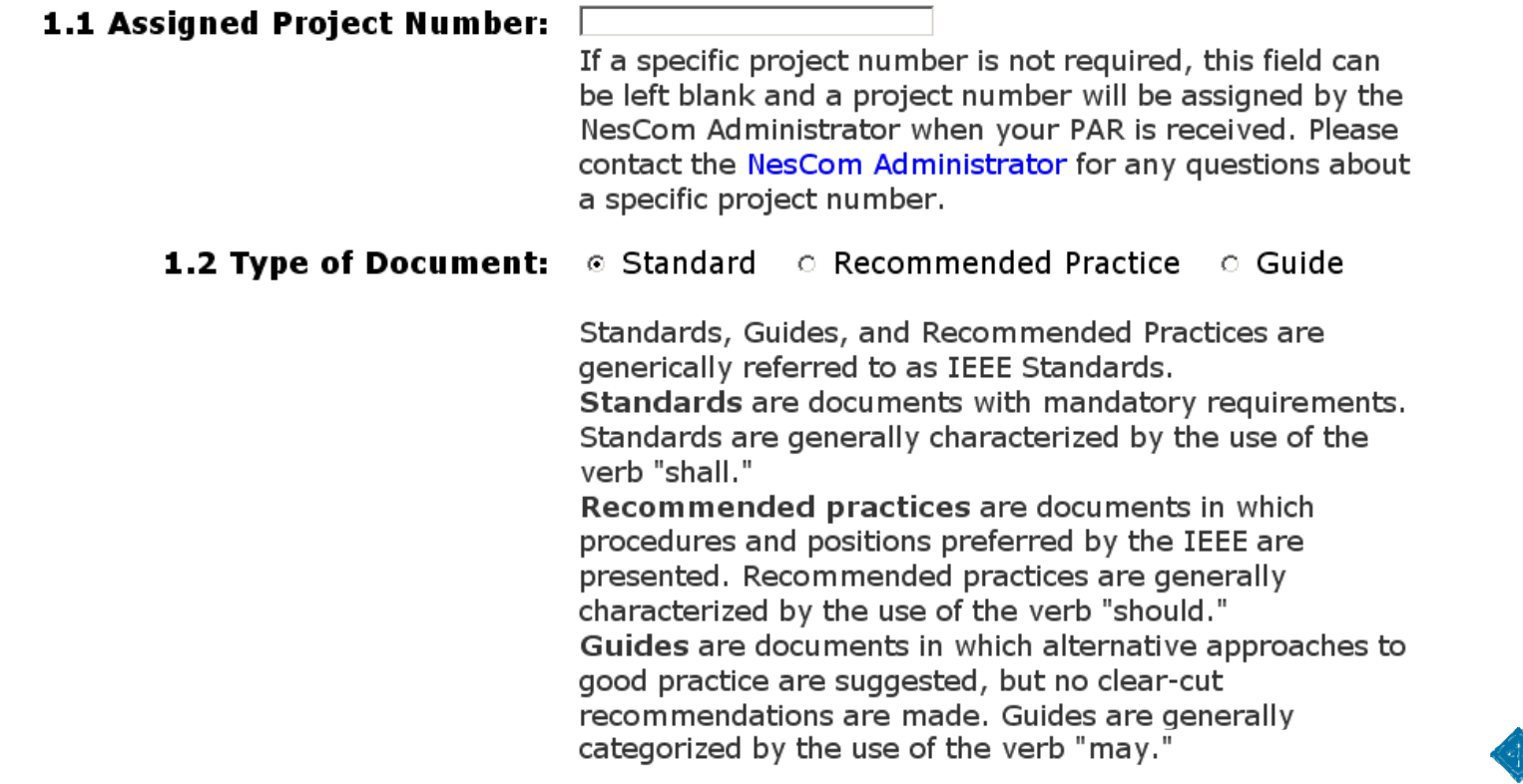

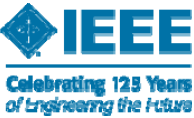

### **PAR for a New IEEE StandardPage 1 (cont.)**

#### **1.3 Life Cycle:** © Full Use © Trial Use

A standard can be designated trial-use or full-use. A standard can be designated as trial-use when a draft satisfies the criteria of the standards-developing group (i.e., subcommittee or working group), but needs input from a very broad constituency. This is a preferred alternative to the widespread distribution of unapproved drafts. Such a draft requires a letter ballot of the sponsor and approval by the IEEE-SA Standards Board as a trialuse standard. Trial-use standards are effective for no more than two years from the date of publication. If no comments are received during the trial period, the standard is subject to adoption as a full-use standard upon receipt of written recommendation from the sponsor and approval by the IEEE-SA Standards Board.

 $Next$   $\gg$ 

Cancel

Save and Come Back Later

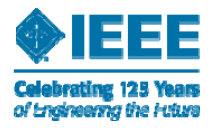

### myProject™ >> Submit a PAR Page 2

### **PAR for a New IEEE Standard**

2.1 Project Title:

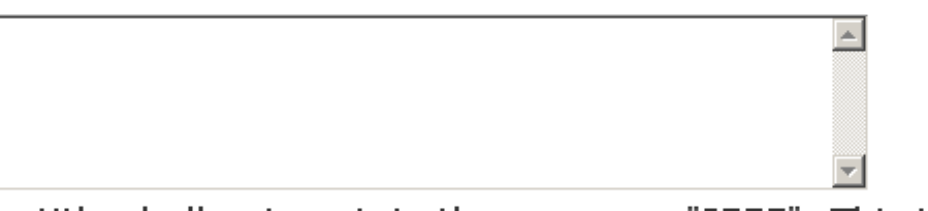

The title shall not contain the acronym "IEEE". This is added to the title when the standard publishes. All other acronyms shall be spelled out in the title.

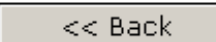

 $Next$   $>>$ 

Cancel

Save and Come Back Later

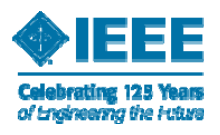

#### myProject™ >> Submit a PAR Page 3

### **PAR for a New IEEE Standard**

#### **3.1 Working Group:**

Computational Electromagnetics Working Group (EMC/SDCom/CEM\_1597)

#### 3.2 Sponsoring Society and Committee:

IEEE Electromagnetic Compatibility Society/Standards Development Committee (EMC/SDCom) **3.3 Joint Sponsor:** 

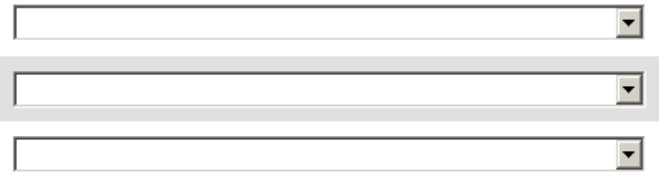

When the Working Group is chosen from the committee tree, the name and contact information of the Working Group Chair is automatically filled in for 3.1. The Chair must be assigned in the committee tree in order for the name and contact information to show up on the PAR form. The Sponsor chair assigns the working group chair using the Manage Committees link on their myProject welcome page. NOTE: In order to assign a person as a working group chair, that person must be registered as an Interested User in the Working Group. For complete instructions, please see the Help link in the Manage Committee area.

> << Back  $Next$  >> Cancel Save and Come Back Later

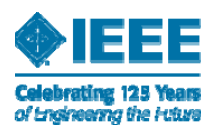

# **PAR for a New IEEE Standard Page 4** myProject™ >> Submit a PAR Page 4

#### **PAR for a New IEEE Standard**

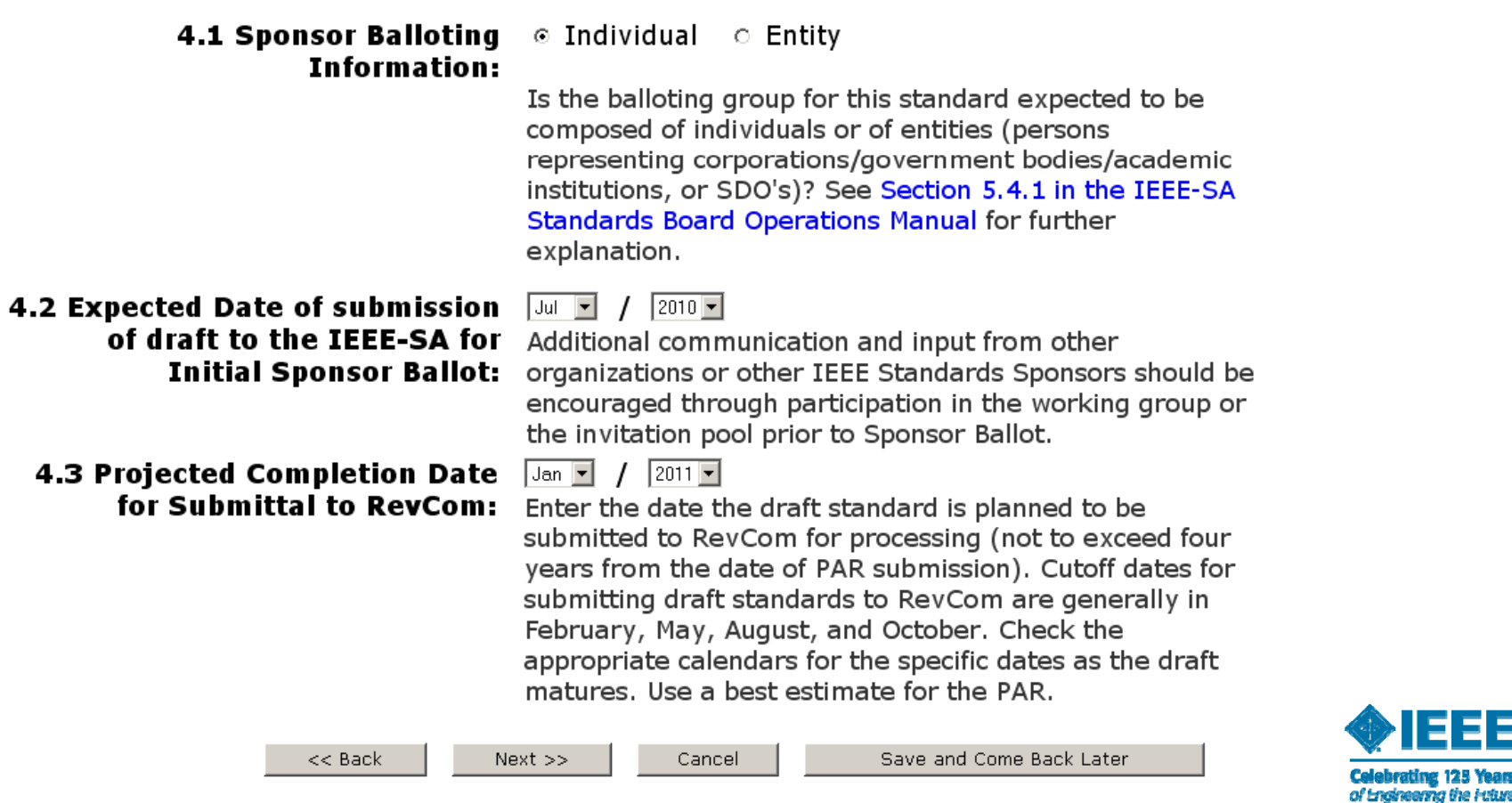

E

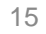

#### **myProject™** >> Submit a PAR Page 5

### **PAR for a New IEEE Standard**

5.1 Approximate number of **involved in the development of** voting participants, etc. this project:

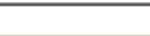

**people expected to be actively** This includes Working Group members, additional non-

#### **5.2 Scope of Proposed Standard:**

NOTE: The Scope in the draft standard as submitted to RevCom must match the Scope of the PAR. The submittal should clearly and concisely define the scope of the standard, employing proper grammar. The scope generally describes "what" will be done (i.e., the technical boundaries of the standard). For an example, view the help for this page.

Any documents listed in the Scope should include the title and (if appropriate) date of the document.

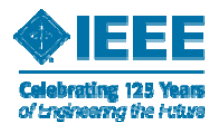

### **PAR for a New IEEE StandardPage 5 (cont.)**

5.3 Is the completion of this standard contingent upon the completion of another standard?:

#### **5.4 Purpose of Proposed** Standard:

 $\circ$  Yes  $\circ$  No If yes, please explain below:

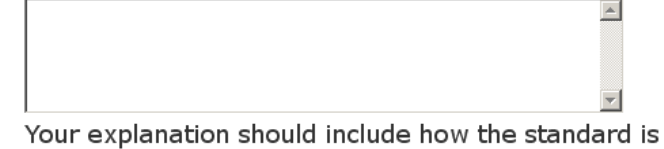

dependent upon the completion of another standard. Also, if applicable, why a PAR request is being submitted if the standard currently under development is not yet complete. The title and number of the standard which this project is contingent upon shall be included in the explanation.

 $\overline{\phantom{a}}$ 

NOTE: The Purpose in the draft standard as submitted to RevCom must match the Purpose set forth in the PAR. A purpose statement is encouraged but not mandatory. If the document will not include a purpose, please type "document will not contain a purpose statement" in the field below.

The submittal should clearly and concisely define the purpose of the standard, employing proper grammar. The purpose generally describes "why" a standard will be done. For an example, view the help for this page. The purpose of the proposed standard should be consistent with the type of document, the title, and the scope. For example, if the type of document is "Guide for...," it is inconsistent if the purpose states "This document describes standard criteria..."

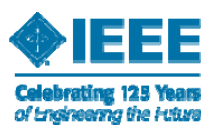

## **PAR for a New IEEE Standard Page 5 (cont.)**

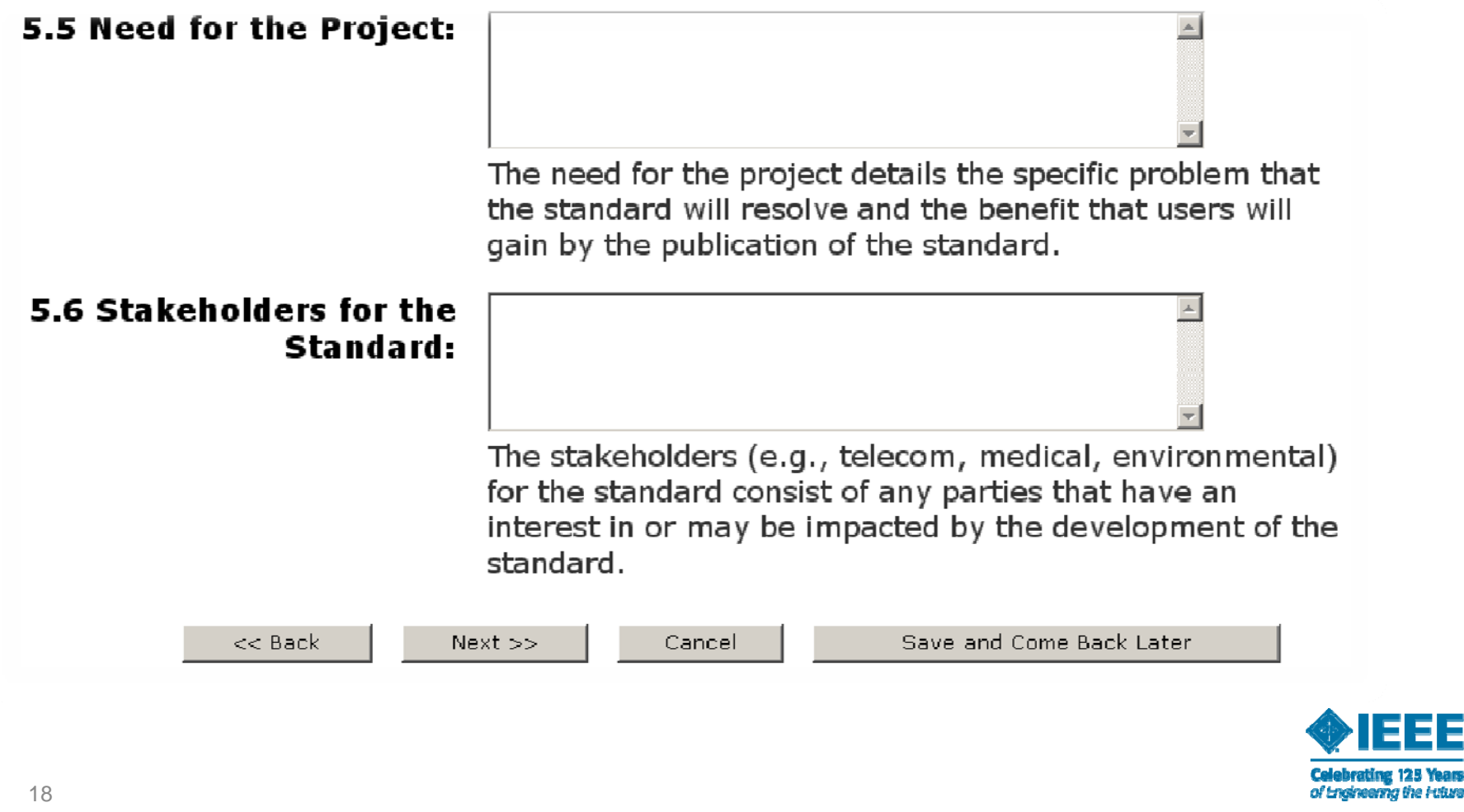

EE

### **myProject™** >> Submit a PAR Page 6

### **PAR for a New IEEE Standard**

#### 6.1 Intellectual Property:

a. Is the Sponsor aware of any copyright permissions needed for this project?:

#### $\circ$  Yes  $\circ$  No If yes, please explain below:

If the proposed standard uses copyrighted material, copyright releases must be obtained by the working group and shall be included in the final package submitted to the IEEE-SA Standards Board. Additionally, remember that during development of your approved project, the proper IEEE copyright notices must be maintained on all drafts.

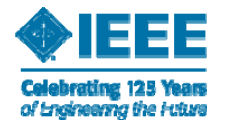

## **PAR for a New IEEE StandardPage 6 (cont.)**

**b. Is the Sponsor aware of** possible registration activity related to this project?:

 $\circ$  Yes  $\circ$  No If yes, please explain below:

If the proposed standard requires the unique identification of objects or numbers currently administered by the IEEE (or intended to be administered by IEEE) for use in industry, this shall be indicated on the PAR form along with an explanation. An example of this type of registration is the Organizationally Unique Identifier (OUI). Please visit the IEEE Registration Authority website (http://standards.ieee.org/regauth/index.html) for additional information regarding existing registries.

 $<<$  Back

Cancel

 $Next$   $>>$ 

Save and Come Back Later

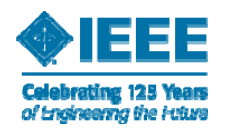

myProject™ >> Submit a PAR Page 7

### **PAR for a New IEEE Standard**

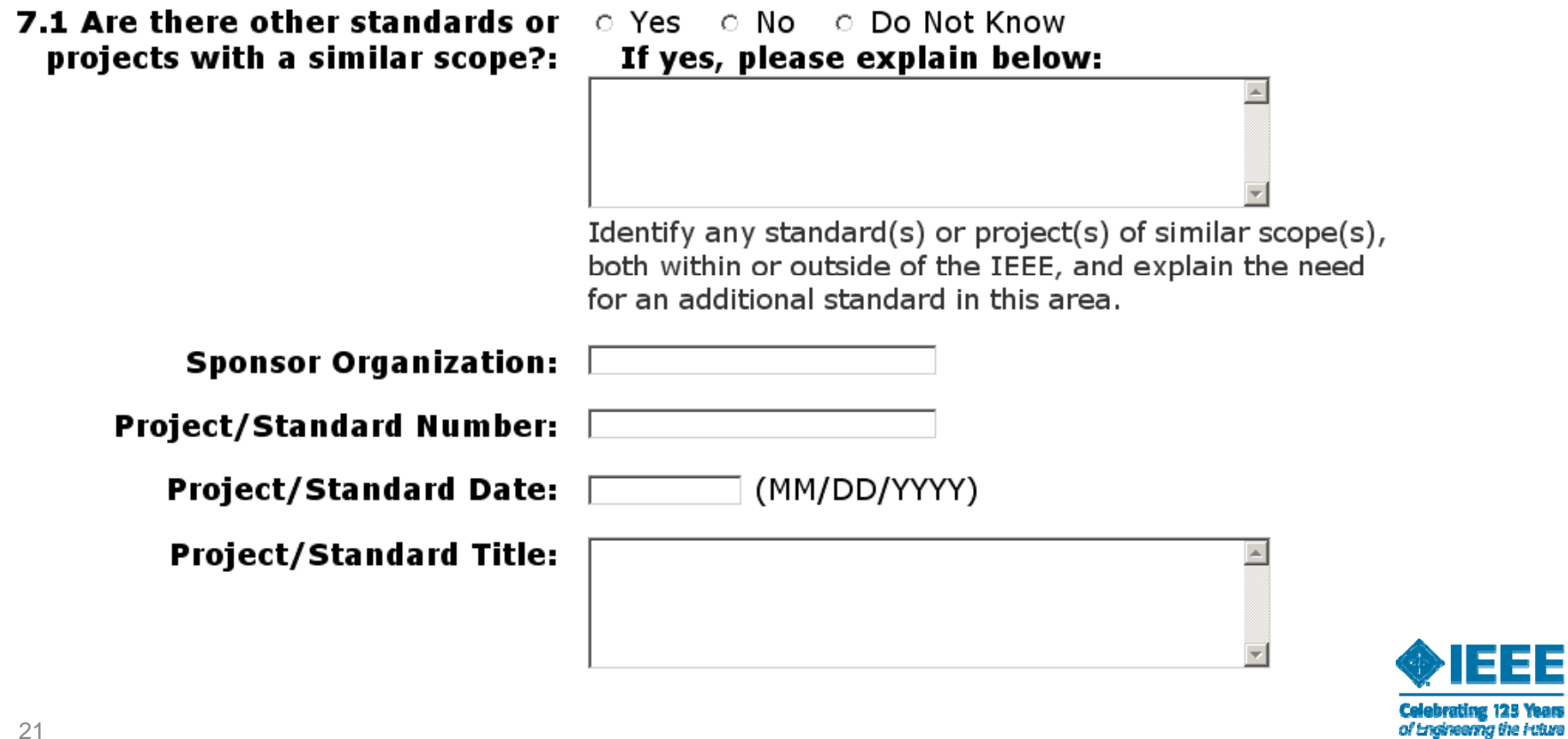

## **PAR for a New IEEE Standard Page 7 (cont.)**

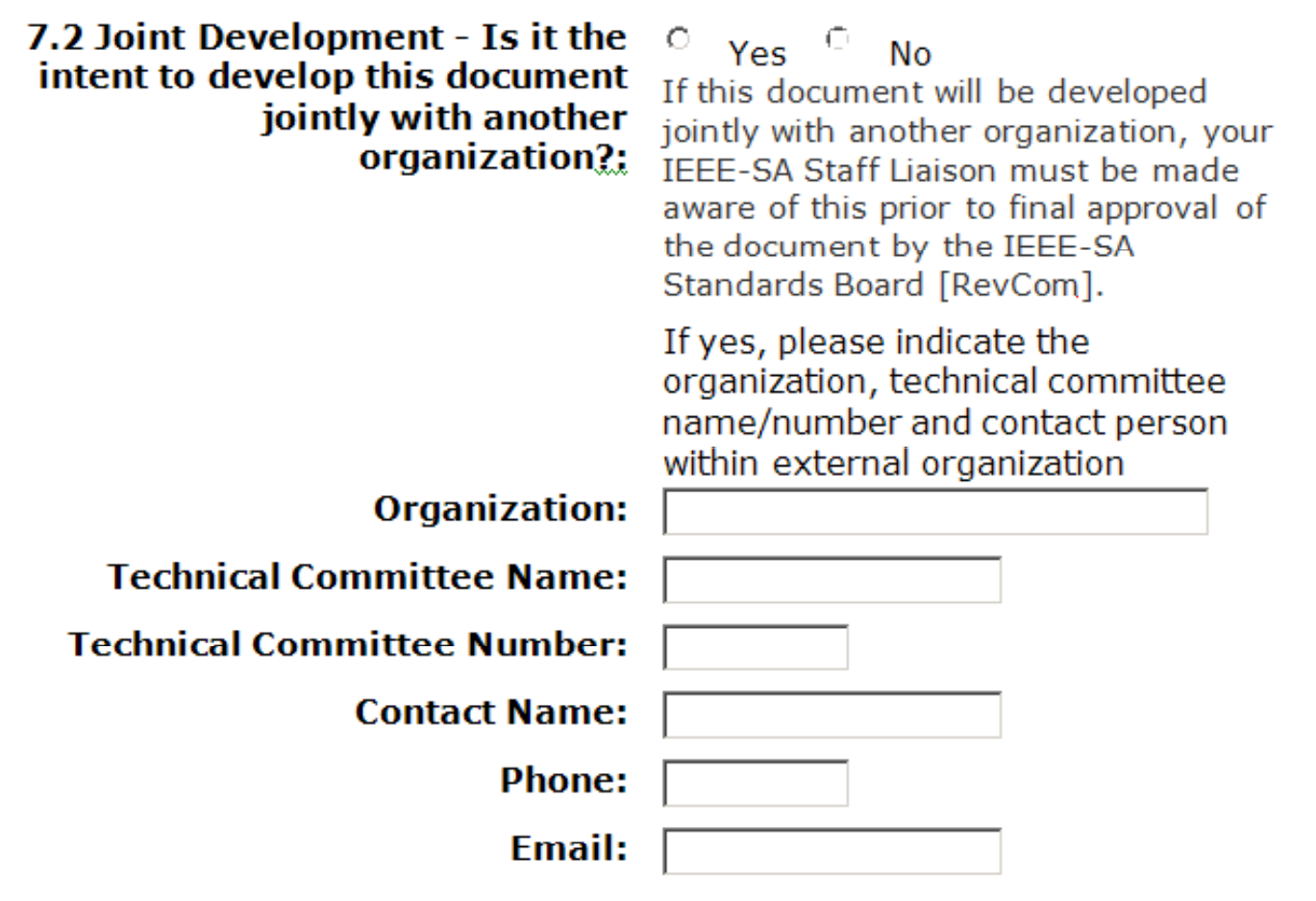

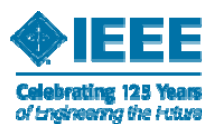

## **PAR for a New IEEE Standard Page 7 (cont.)**

### 7.3 International Standards Activities

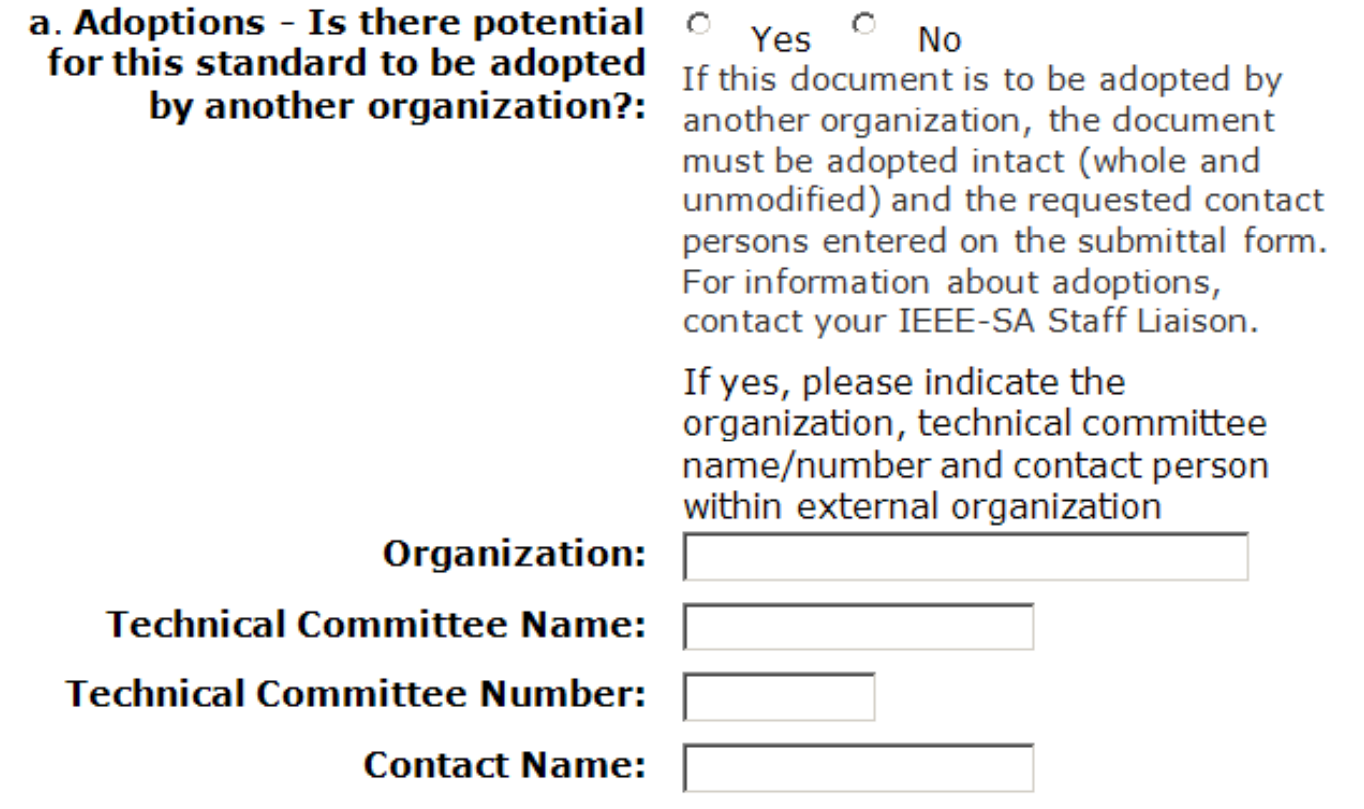

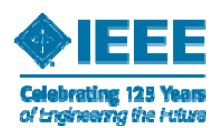

**Email:** 

**Phone:** 

23

## **PAR for a New IEEE Standard Page 7 (cont.)**

#### 7.3 International Standards Activities

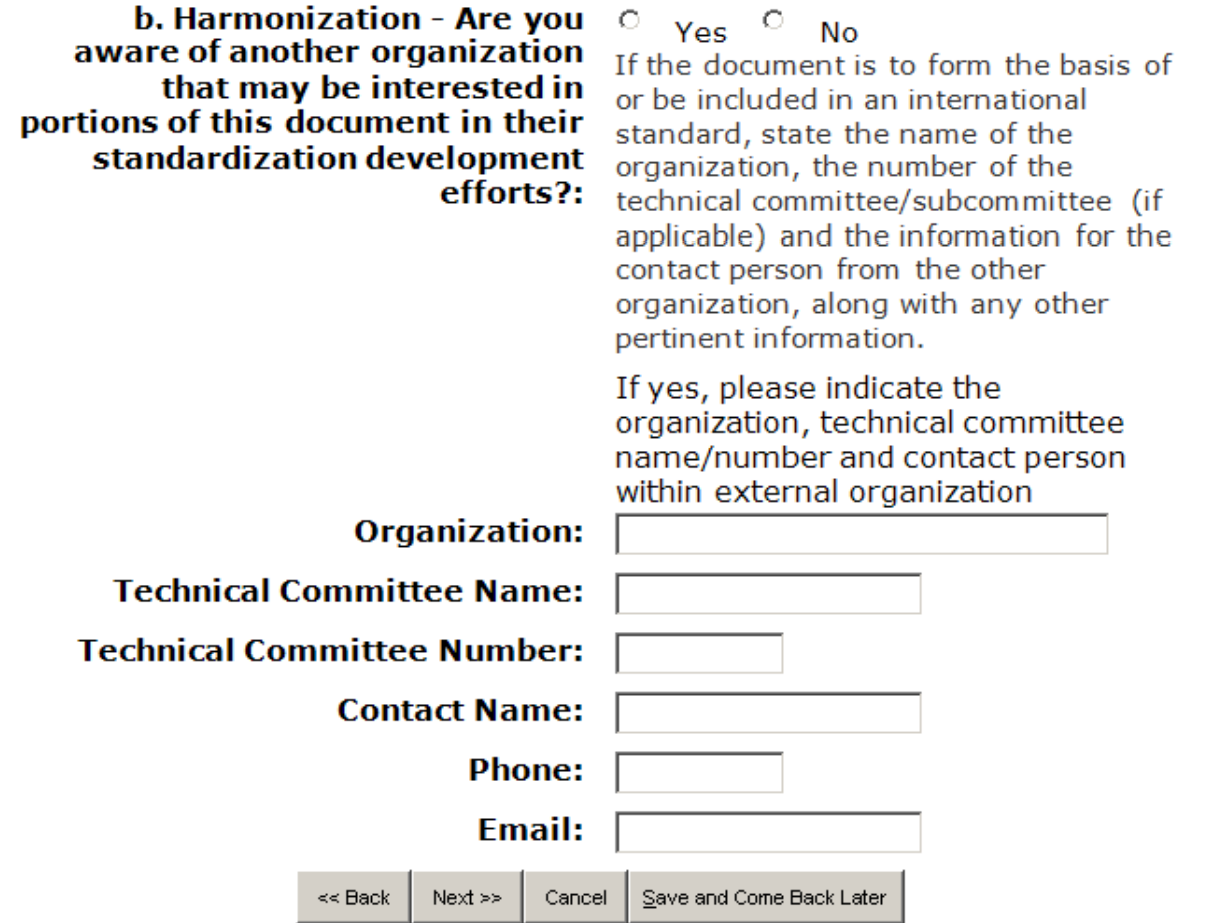

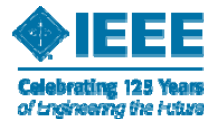

myProject™ >> Submit a PAR Page 8

### **PAR for a New IEEE Standard**

**8.1 Additional Explanatory** Notes:

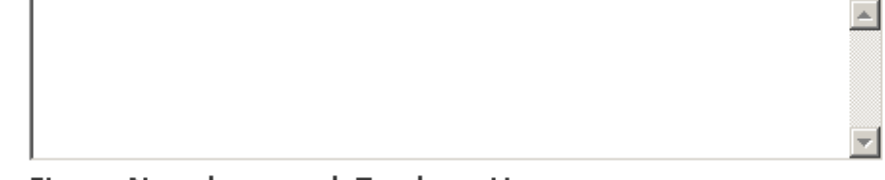

Item Number and Explanation

### 8.2 IEEE Code of Ethics

 $\Box$  I acknowledge that I have read and I understand the IEEE Code of Ethics I agree to conduct myself in a manner that adheres to the IEEE Code of Ethics when engaged in official IEEE business.

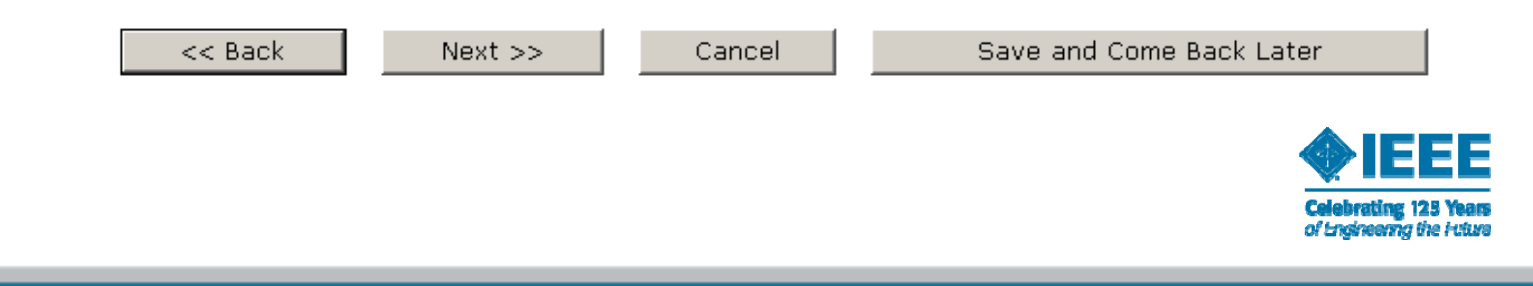

### myProject™ >> Review PAR

Submitter Email: invalid: david\_law@ieee.org Type of Project: New IEEE Standard

1.1 Project Number: P802.3bs 1.2 Type of Document: Standard 1.3 Life Cycle: Full Use

2.1 Title: Standard for 802 Example Project

3.1 Working Group: Ethernet Working Group (C/LM/WG802.3) **Contact Information for Working Group Chair** Name: David Law Email Address: invalid: david law@ieee.org Phone: +44 131 665 7264 **Contact Information for Working Group Vice-Chair Name:** Wael Diab Email Address: invalid:wael.diab@qmail.com Phone: 4154468066

3.2 Sponsoring Society and Committee: IEEE Computer Society/Local and Metropolitan Area Networks (C/LM) **Contact Information for Sponsor Chair** Name: Paul Nikolich Email Address: invalid: p.nikolich@ieee.org Phone: 857.205.0050 **Contact Information for Standards Representative** None

4.1 Type of Ballot: Individual

4.2 Expected Date of submission of draft to the IEEE-SA for Initial Sponsor Ballot: 03/2011

4.3 Projected Completion Date for Submittal to RevCom: 12/2012

5.1 Approximate number of people expected to be actively involved in the development of this project: 55

5.2 Scope: Scope

5.3 Is the completion of this standard dependent upon the completion of another standard: No 5.4 Purpose: Purpose

5.5 Need for the Project: Need

5.6 Stakeholders for the Standard: Stakeholders

**Intellectual Property** 

6.1.a. Is the Sponsor aware of any copyright permissions needed for this project?: No

6.1.b. Is the Sponsor aware of possible registration activity related to this project?: No

7.1 Are there other standards or projects with a similar scope?: No

7.2 Joint Development

Is it the intent to develop this document jointly with another organization?: No

8.1 Additional Explanatory Notes (Item Number and Explanation):

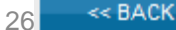

SUBMIT TO NESCOM ADMINISTRATOR

CANCEL

SAVE AND COME BACK LATER

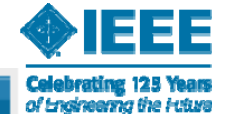

### **PAR for a New IEEE StandardDraft PAR**

The PAR can be saved as a draft and shared with other myProject users prior to clicking 'Submit to NesCom'.

#### myProject™ >> Manage My PARs

The Draft PAR P802.3bs has been saved. You can resume editing the PAR at any time by selecting the edit link below.

#### Draft PARS

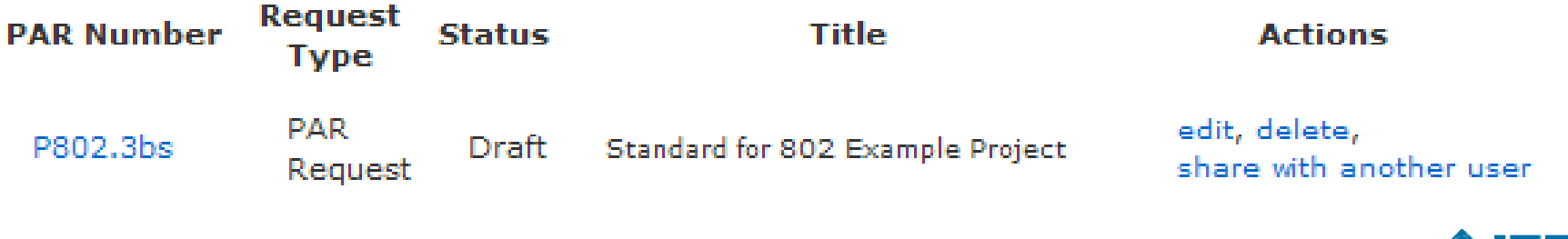

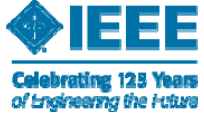

## **Draft PAR**

Drafts will remain accessible, until submitted or deleted, through the "Manage My PARs link on your myProject **Welcome Page.** 

### myProject™

**Welcome:** Active Email Address:

Submit a PAR Manage My PARs NesCom Member Area **SASB Member Area Manage Activity Profile Manage Committees Sponsor P&Ps** 

**Send Sponsor Email** 

**View IEEE Society-Staff Liaisons** 

**View Active PARs** 

Send Notification to Group

myBallot

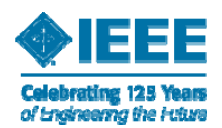

## **Sharing a Draft PAR**

### **myProject™** >> Manage My PARs >> Share PAR with Another User

Enter the web account name or email address of the person with whom you would like to share the PAR. The person will be able to make changes to the PAR and will have the authority to submit the PAR to the NesCom Administrator if they are an SA member.

The selected person will be notified that they may review and update the PAR information.

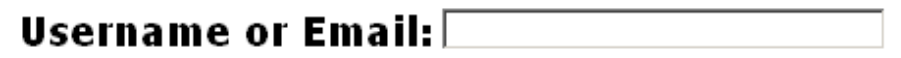

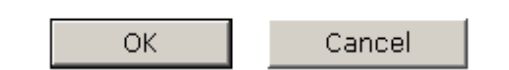

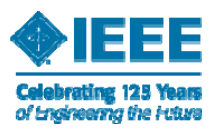

### **Submittal Confirmation**

Thank you. Your PAR request has been submitted to the NesCom administrator and sponsor chair for review.

### myProject™ >> Manage My PARs **Submitted PARs**

**COMMENTS:** 

If comments are available regarding the PAR, you will view and respond to them here.

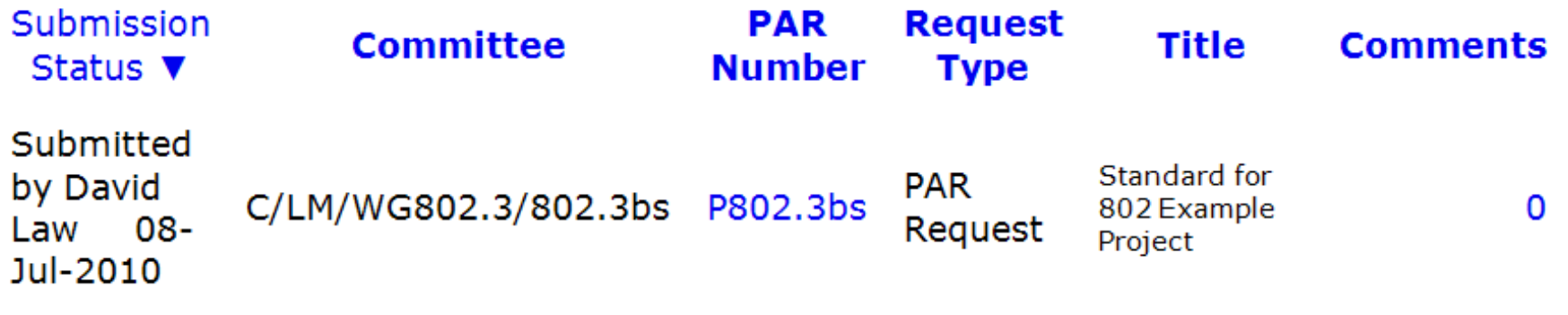

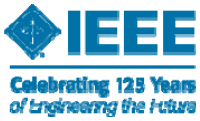

# **Submitting a PAR**

- A submitted PAR is tentatively placed on an upcoming agenda. It will not be officially part of the agenda until it is authorized by the Sponsor.
- After the PAR is submitted, only the NesCom administrator can revise the PAR.
- □ Requests for edits to submitted, unapproved PARs can be made to nescom-admin@ieee.org.
- □ The submitted PAR can be viewed, along with any comments received during the review period by clicking on the Manage My PARs link on the Welcome Page.

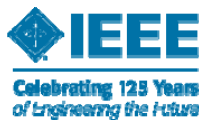

■ Additional questions:

Contact the NesCom Administrator $\mathsf{mescom\text{-}admin@iece.}$ org OrYour Staff Liaison

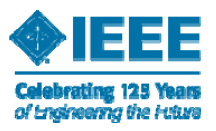